## **Go to my [OPSU Portal](https://apps.okstate.edu/portal/opsu/index.php/module/Default/action/Index/) and select the Employee Tab**

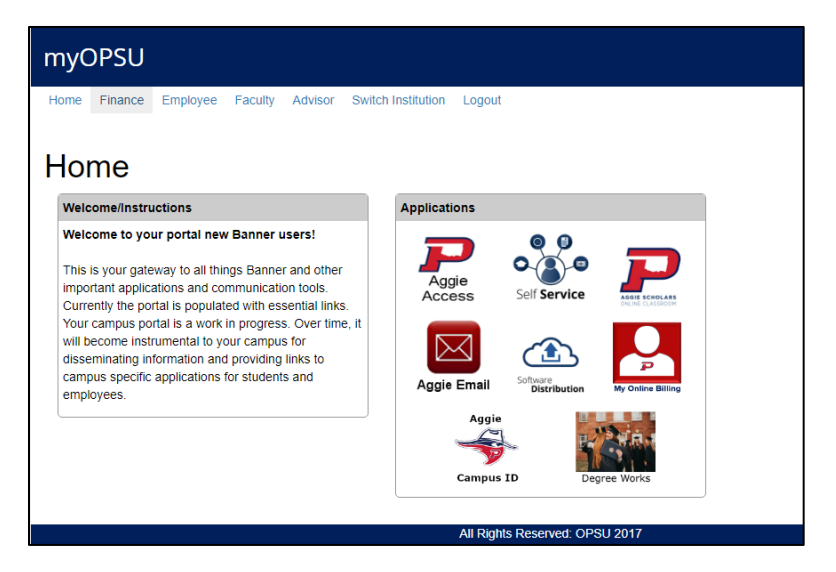

## **Select the Benefits: enroll, Verify, Qualifying Event**

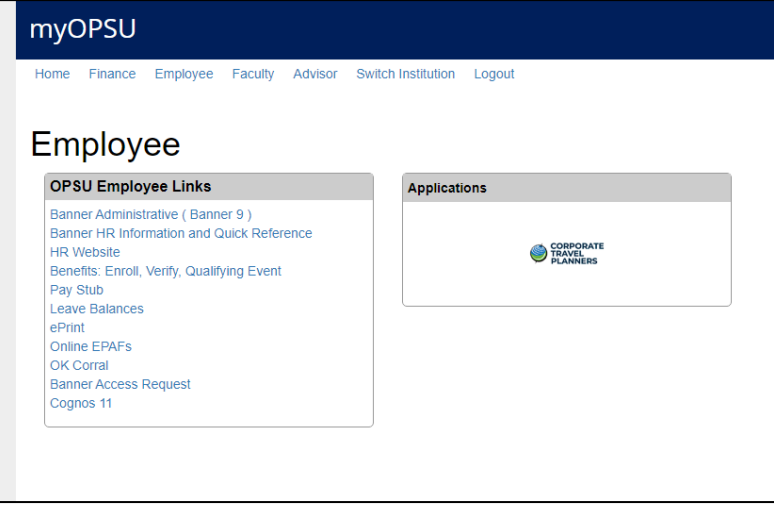

**This will bring you to the Benefits Enrollment Page, please go forward to select what is applicable to you.** 

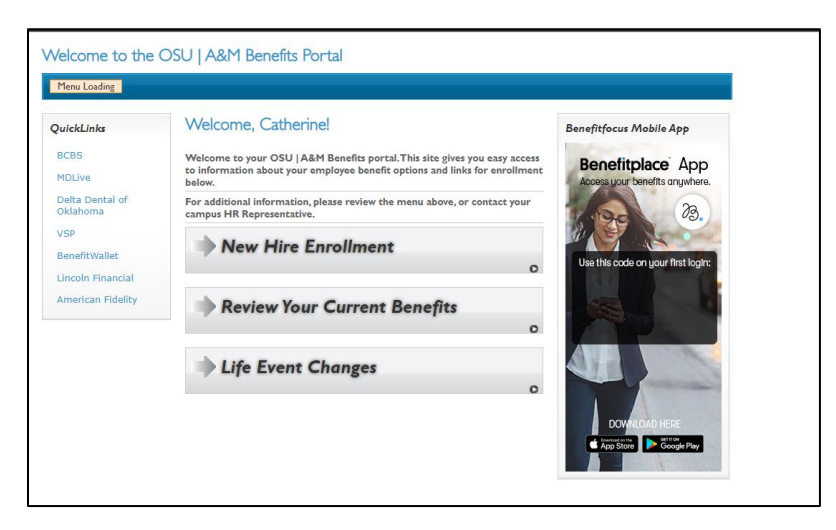

<https://opsu.edu/human-resources/medical-coverage/>

<https://www.bcbsok.com/>

## **Manage Your Benefits**

## Download the Benefitplace App

- Employer code: OSUAM
- View your current benefits
- Upload a picture of your BCBS card
- Make qualifying life event changes
- Upload documents

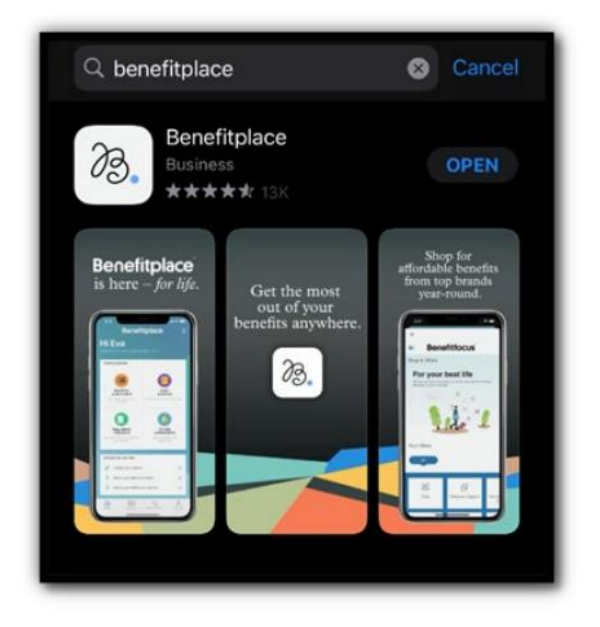

For more information please check out OPSU Human Resources website for detailed information https://opsu.edu/human-resources/medical-coverage/